## 1 In Excel open the VB Editor:

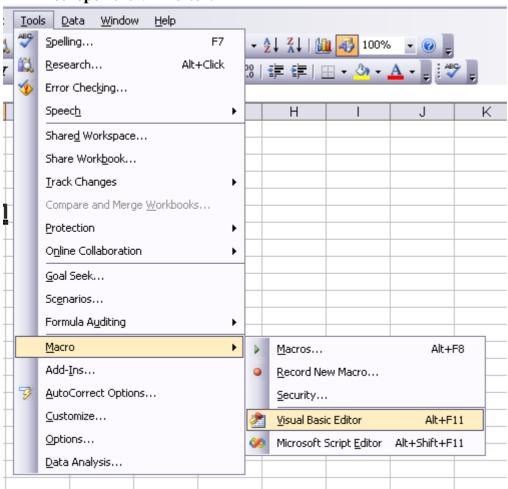

## 2. In "Tools", open "References"

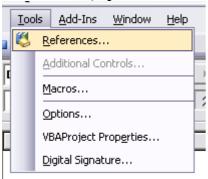

3. Select the "Globus Desktop" Reference

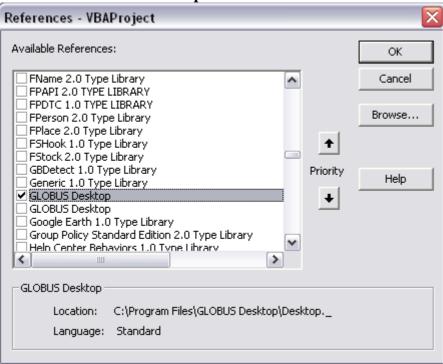

4. In View, open the "Object Browser"

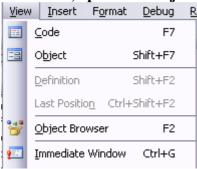

5. In the Library drop list, select "Desktop"

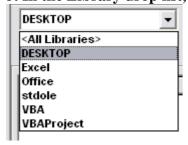

You get the list of all objects & classes, with a short description of the syntax:

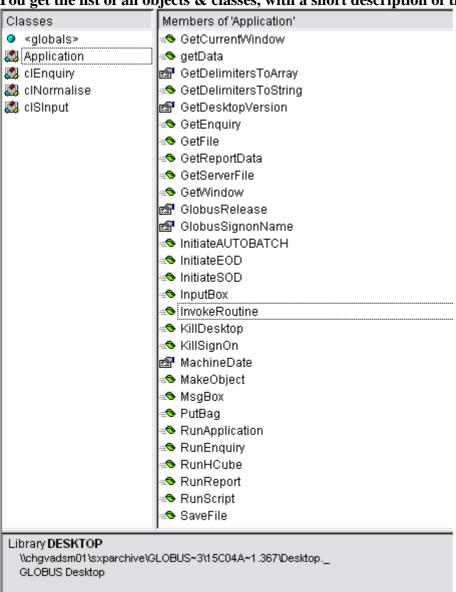